#### **The objective**

Install Rcpp on Windows 7 Pro x64 to test out Romain's Rccp solution to the old r-wiki optimisation challenge

#### **The Problem**

I had zero problems installing and running Rcpp code on Ubuntu Linux 11.10 but just could not get the same to work on Windows 7 Pro x64, often getting the following warning and errors:

Error in compileCode(f, code, language = language, verbose = verbose) : Compilation ERROR, function(s)/method(s) not created!

cygwin warning: MS-DOS style path detected: C:/PROGRA~1 /R/R-214~1.0/etc/x64/Makeconf Preferred POSIX equivalent is: /cygdrive/c/PROGRA~1 /R/R-214~1.0/etc/x64/Makeconf CYGWIN environment variable option "nodosfilewarning" turns off this warning. Consult the user's guide for more details about POSIX paths:

http://cygwin.com/cygwin-ug-net/using.html#usingpathnames

x86\_64-w64-mingw32-g++.exe: C:/Program: No such file or directory x86\_64-w64-mingw32-g++.exe: Files/R/R-2.14.0/library /Rcpp/lib/x64/libRcpp.a: No such file or directory

#### **The Solution**

.

It turns out that there's two issues here:

(1) the cygwin warning which we can ignore as it has nothing to do with Rcpp and is caused by using the 64bit version of MinGW from Rtools when adding it to our PATH variable (easily solved by choosing the 32bit version instead, shown below in step 5 part viii)

(2) the actual Rcpp issue itself which happened because I had originally installed R on a path with a space in it. In fact (and this is something I didn't previously know) it's officially recommended that one does not install R on Windows with a path containing a space (see rw-FAQ 2.2).

So armed with this knowledge, here is how I got Rcpp working from beginning to end (a lot of the sub-steps below are blindingly obvious but I included them anyway for the sake of completeness in case other people with similar problems come across this post):

## 1. Install R on a path that does not contain a space. (i) download R from: http://cran.r-project.org/bin/windows /base/ (ii) double click the downloaded .exe file

(iii) press Run when the security warning appears (iv) press Yes when the User Account Control message box appears

(v) Choose your language (I choose English)

(vi) when prompted for where to install R, choose a location without a space. I choose "C:\R\R-2.14.0" (vii) click Next on all following screens to finish installation (I left the defaults unaltered).

2. Install Rtools for components necessary to buld R (this has the tool chain require for C++ code compilation) (i) Go to this webpage: http://www.murdoch-sutherland.com /Rtools/

(ii) In the downloads section, choose a compatible version for

your version of R. I'm using R-2.14.0 and thus chose Rtools214.exe

(iii) press Run when the security warning appears (iv) press Yes when the User Account Control message box appears

(v) choose your language (I choose English) (vi) choose where to install (I chose "C:\R\Rtools") (vii) click Next on all following screens to finish installation (I left the defaults unaltered).

- 3. Download **batchfiles** to always point to the latest version of R on your system when running R from the command line (I have found that this saves a lot of time in the long run) (i) go to: http://cran.r-project.org/contrib/extra/batchfiles/ (ii) choose the latest version (I chose batchfiles\_0.6-6.zip) (iii) when downloaded, right click on file and click Extract All. (iv) click Browse and choose where you want to put the extracted folder (I chose "C:\R\")
- 4. Download Redmond Path Utility to alter PATH variables in a very user friendly fashion: (i) go to: http://download.cnet.com/Redmond-

Path/3000-2094\_4-10811594.html

(ii) click on "Download Now CNET Secure Download" (iii) double click the downloaded .exe file

- (iv) press Run when the security warning appears
- (iv) press Yes when the User Account Control message box appears
- (v) press Next

.

.

(vi) press Decline (unless you want the annoying advertising extra).

(vii) click open

.

.

(viii) An explorer window will open with RedmondPath.zip (ix) click Extract All.

(x) click Browse and choose where you want to put the extracted folder (I chose "C:\R\")

Edit PATH variable to allow system wide access to the current 5. version of R on the computer and components of Rtools (i) double click the Redmond Path Utility from step 4 above (mine is in: "C:\R\RedmondPath\Redmond Path.exe") (ii) click Yes when the User Account Control message box appears (iii) click the green "+" icon in the top left corner so we can add elements to the PATH variable (iv) In the window which pops open, navigate to "C:\R\batchfiles\_0.6-6" and click OK (v) click the green "+" icon in the top left corner so we can add elements to the PATH variable (vi) In the window which pops open, navigate to "C:\R\Rtools\bin" and click OK (vii) click the green "+" icon in the top left corner so we can add elements to the PATH variable

(viii) In the window which pops open, navigate to "C:\R\Rtools \MinGW\bin" and click OK .

- 6. Restart your computer (this solved an issue where the edits to the PATH variable above had not taken immediate affect)
- 7. Open R and run the following code

```
\mathbf{1}-

\mathbf{z}4
5\overline{5}6
\overline{7}8
9<sup>1</sup># install packages
     install.packages(c("Rcpp", "rbenchmark",
      # load main two packages
     \text{library}( \text{Rcpp} )\text{library}(\text{inline})# do something with Rcpp to quickly chec|
    body \leftarrow '
```

```
10
11\,12
13
14
15
16
17
18
19NumericVector xx(x);
     return wrap( std::accumulate( xx.begin()
     add <- cxxfunction(signature(x = "numericx \leftarrow 1y \leftarrow 2res <- add(c(x, y))res
      #[1] 3
```
And there you have it, Rcpp working on Windows! I was able to run Romain's Rcpp code (see his blog for the code) without any problems. Awesome stuff.

Useful resources I read in order to work out how to correctly install Rcpp:

#### Rcpp-FAQ

http://lists.r-forge.r-project.org/pipermail/rcpp-devel/

http://cran.r-project.org/doc/manuals/R-admin.html#The-Windowstoolset

#### Comments: 31

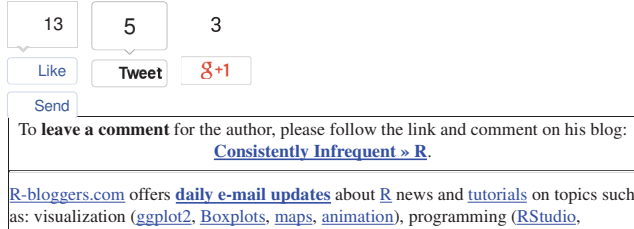

Sweave, LaTeX, SQL, Eclipse, git, hadoop, Web Scraping) statistics (regression, PCA, time series, trading) and more

## **Related aRticles**

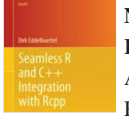

## **New book: Seamless R and C++ Integration with Rcpp**

A new book from Dirk Eddelbuettel , co-author of the Rcpp package, is now available. Seamless R and C++ Integration with Rcpp can be ...

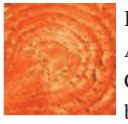

## **Rcpp 0.10.6**

A new maintenance release 0.10.6 of Rcpp is nowon the CRAN network for GNU R ; binaries for Debian have been uploadedas well. This ...

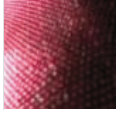

### **Slides from Rcpp talk in Chicagp**

A couple of days ago, I gave a talk to the Chicago R Users Group which is run ever-so-smoothly by Paul Teetor and Chase ...

If you got this far, why not **subscribe for updates** from the site? Choose your flavor: e-mail, twitter, RSS, or facebook... Like  $|3|$  Send **Tweet**  $\{5\}$  $8 + 1$  3

Comments are closed.

# **Top 3 Posts from the past 2 days**

The homogenization of scientific